## **Adding Latitude and Longitude to Point data**

## Project the data to **Geographic Coordinate System, North American, NAD 1983:**

- **1.** Open **ArcToolbox** and go to **Data Management>Projections and Transformations>Project**
- 2. In the **Project** tools, add the input layer, output layer and browse to the output coordinate system: **Geographic Coordinate Systems>North America>NAD 1983.**
- 3. Click ok in both windows.
- 4. You may need to log into the database again to start the processing.
- 5. Add the new layer to your mxd.
- 6. In **ArcToolbox**, go **to Data Management>Features>Add XY Coordinates**.

Input Dataset or Feature Class

Input Coordinate System (optional)

Output Dataset or Feature Class H:\Schools\_projec

ographic Transformation (option

Output Coordinate System

Schools

ArcToolbox

**B** 3D Analyst Tools Analysis Tools Cartography Tools **E** Conversion Tools Data Interoperability Tools

> $\mathbb{R}$  Archiving Attachments Data Comparison Distributed Geodatabase

**E** Domains Feature Class **E** Features

Data Management Tools

7. Add Input layer. Point X (Longitude) and Point\_Y (Latitude) will be added in **Decimal Degrees**.

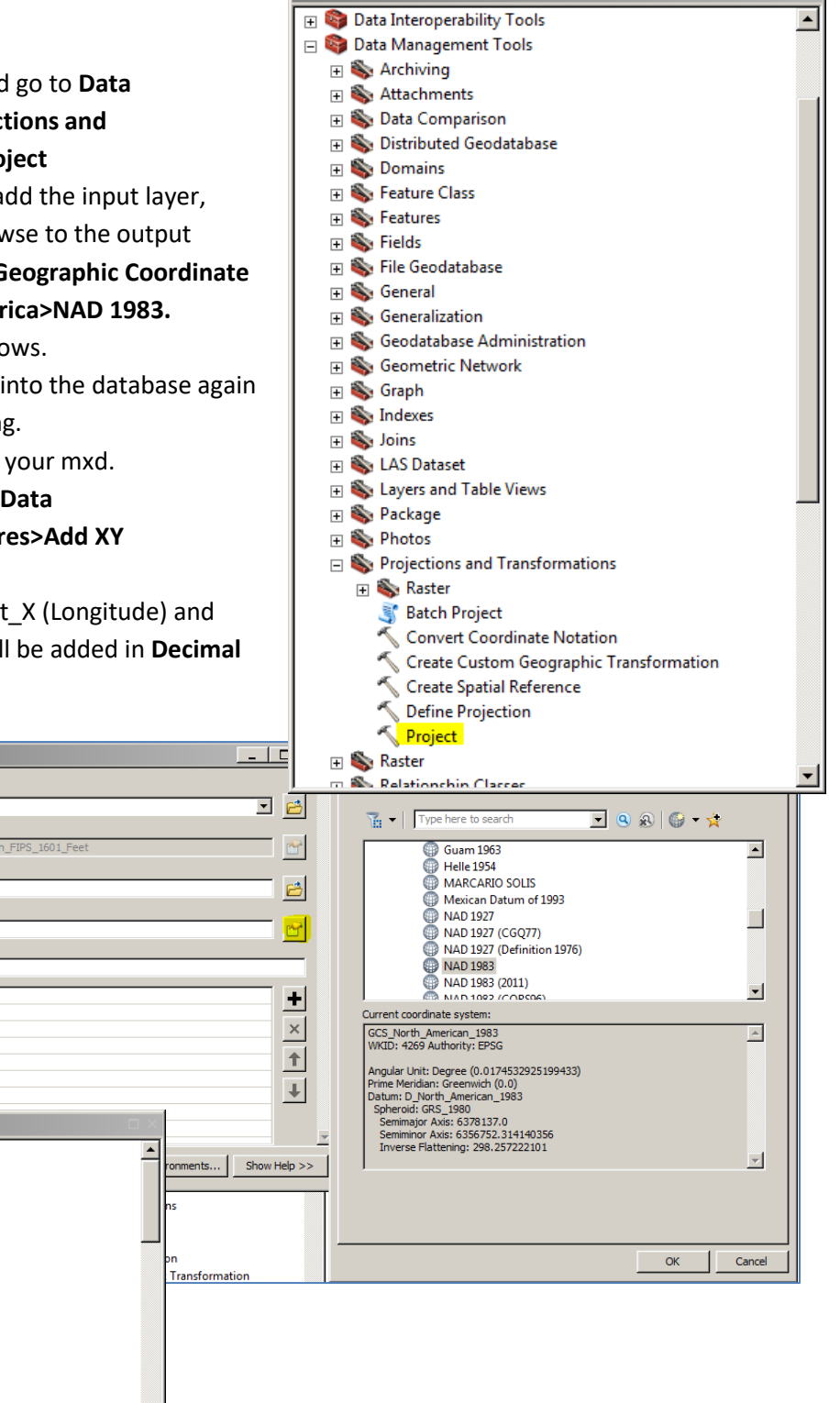

Add Geometry Attributes Add XY Coordinates Adjust 3D Z Bearing Distance To Line